## **DP – Remote Desktop Protocol.**

With Remote Desktop Connection, you can connect to your work PC running Windows from another PC using the Remotes Services Web site.

You can use all of your work PC's programs, files, and network resources from your home PC, and it's just like you're sitting in front of your PC at work. (you must know the name of your computer)

To connect to a remote PC, that computer must be turned on, it must have a network connection, if a Notebook it must be past the encryption screen and up to the Windows login. You also need to know the name of the PC you want to connect to.

- 1. Sign into DWD Thin Client System
- 2. Click on the Remote Desktop Connection

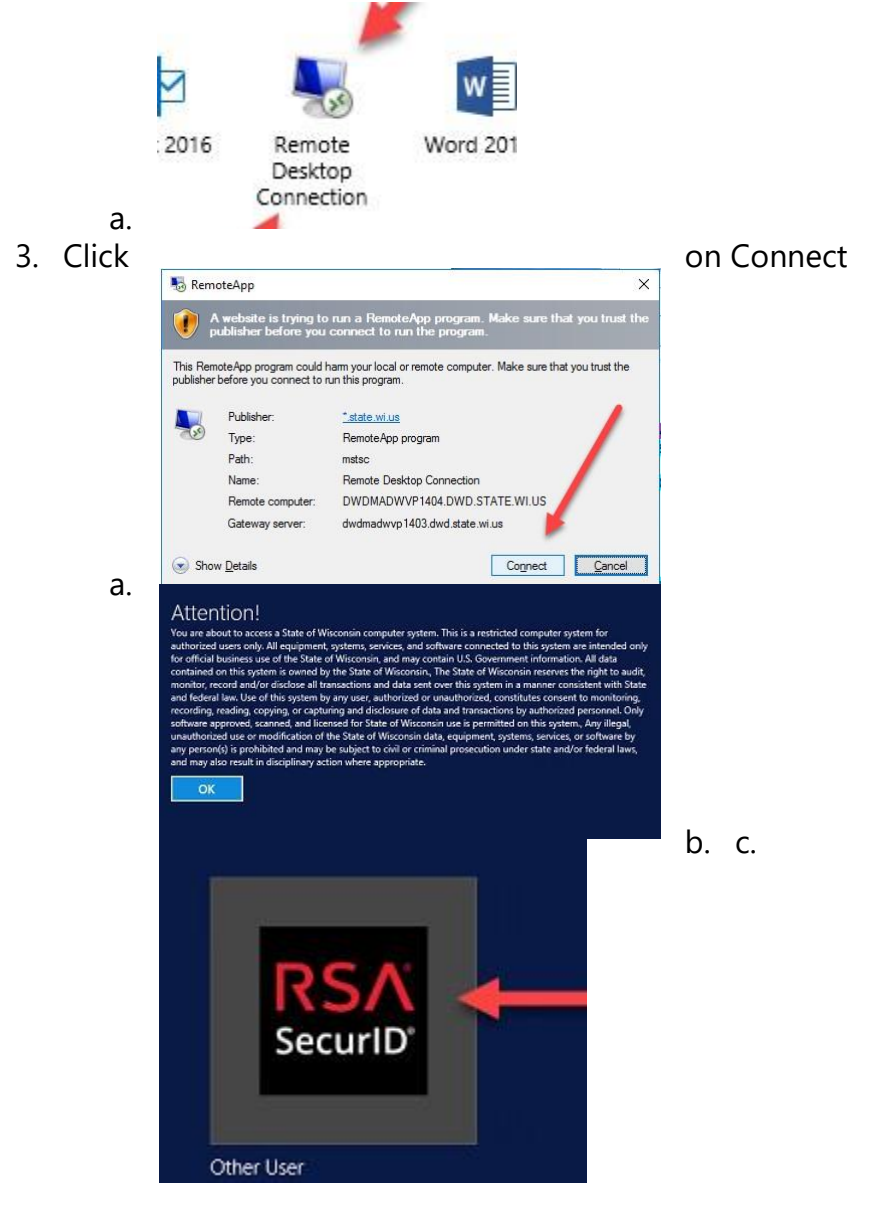

d. Sign in with DWD or ACCOUNTS userID and pin fob combo depending on if you have had your fob moved to the ACCOUNTS domain. The first time on the ACCOUNTS domain you will be in new pin mode.

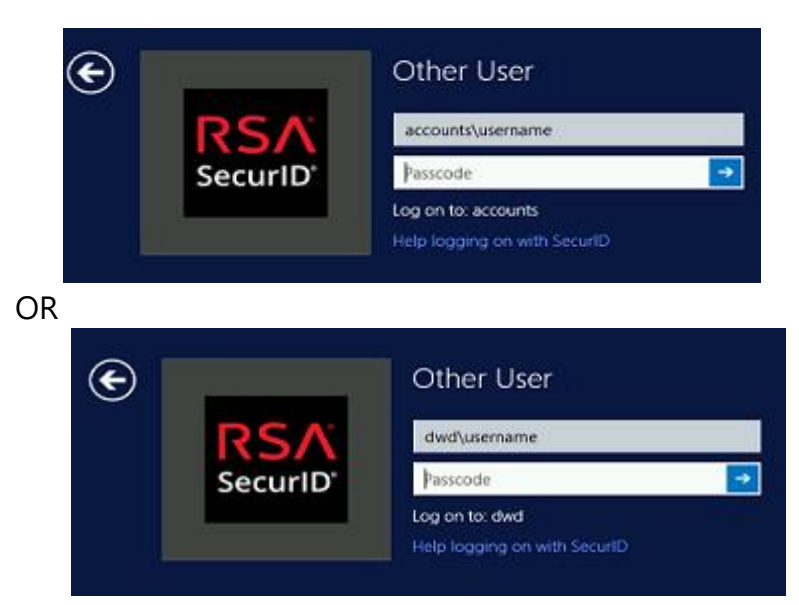

2

f.

- d. Make sure you have the name of device you want to connect to.
- e. Enter name of device and connect. (Finding the Computer name)

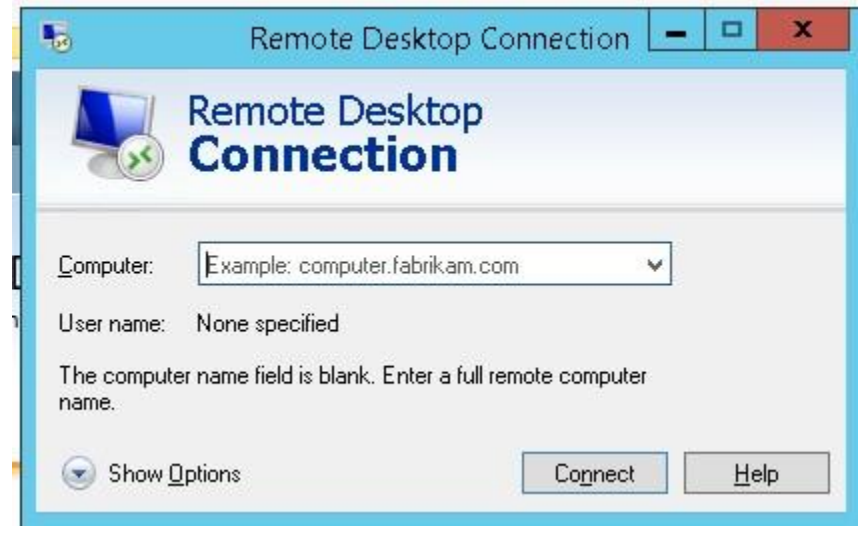

g. If your fob was migrated to the ACCOUNTS domain, select use another account

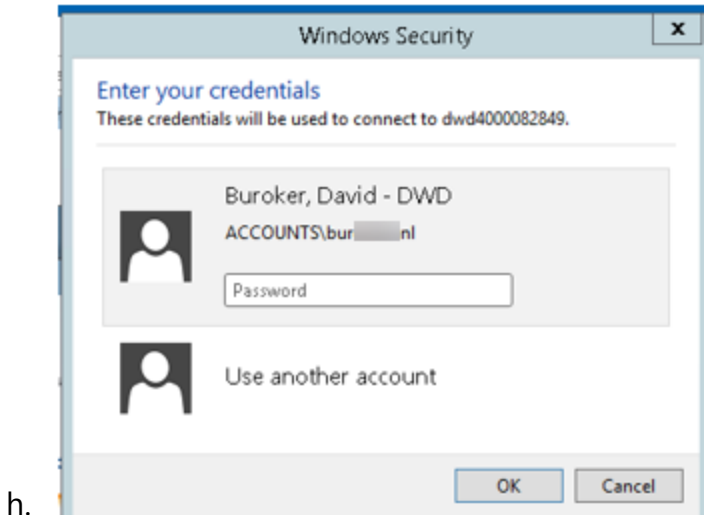

i. And enter you dwd\userID to log into the PC

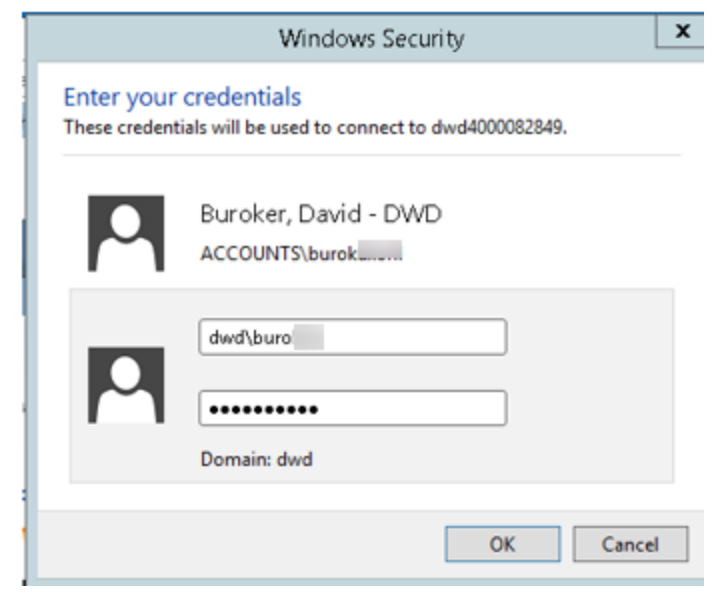

- k. If you were not migrated you can just login.
- 4. Device must be up and on the network.

## **Finding the Name of your computer.**

- 1. Log into the first Thin Client screen as normal.
- 2. Click on "Find my PC"

j.

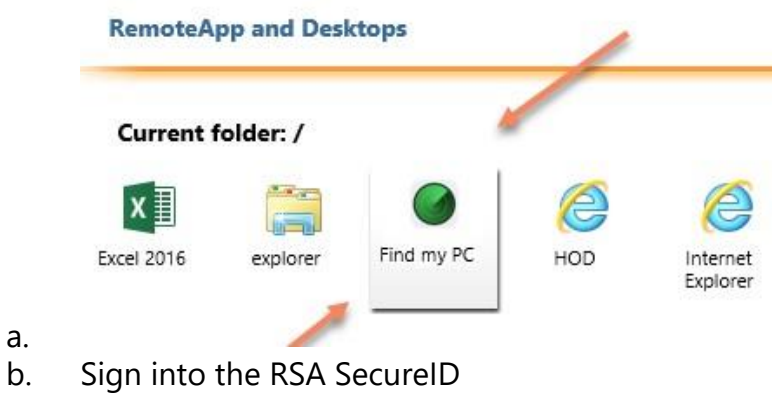

3. Record name of your computer (if you close the window you'll have to log in again)

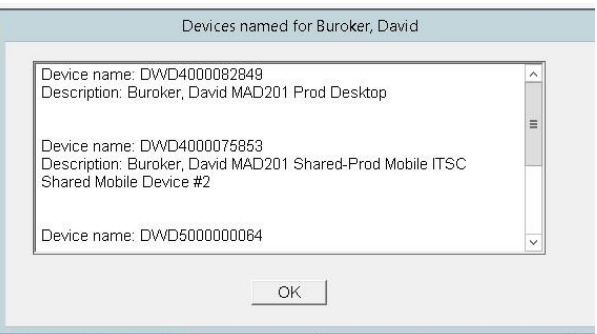

a. b. Click the "Remote Desktop Connection".